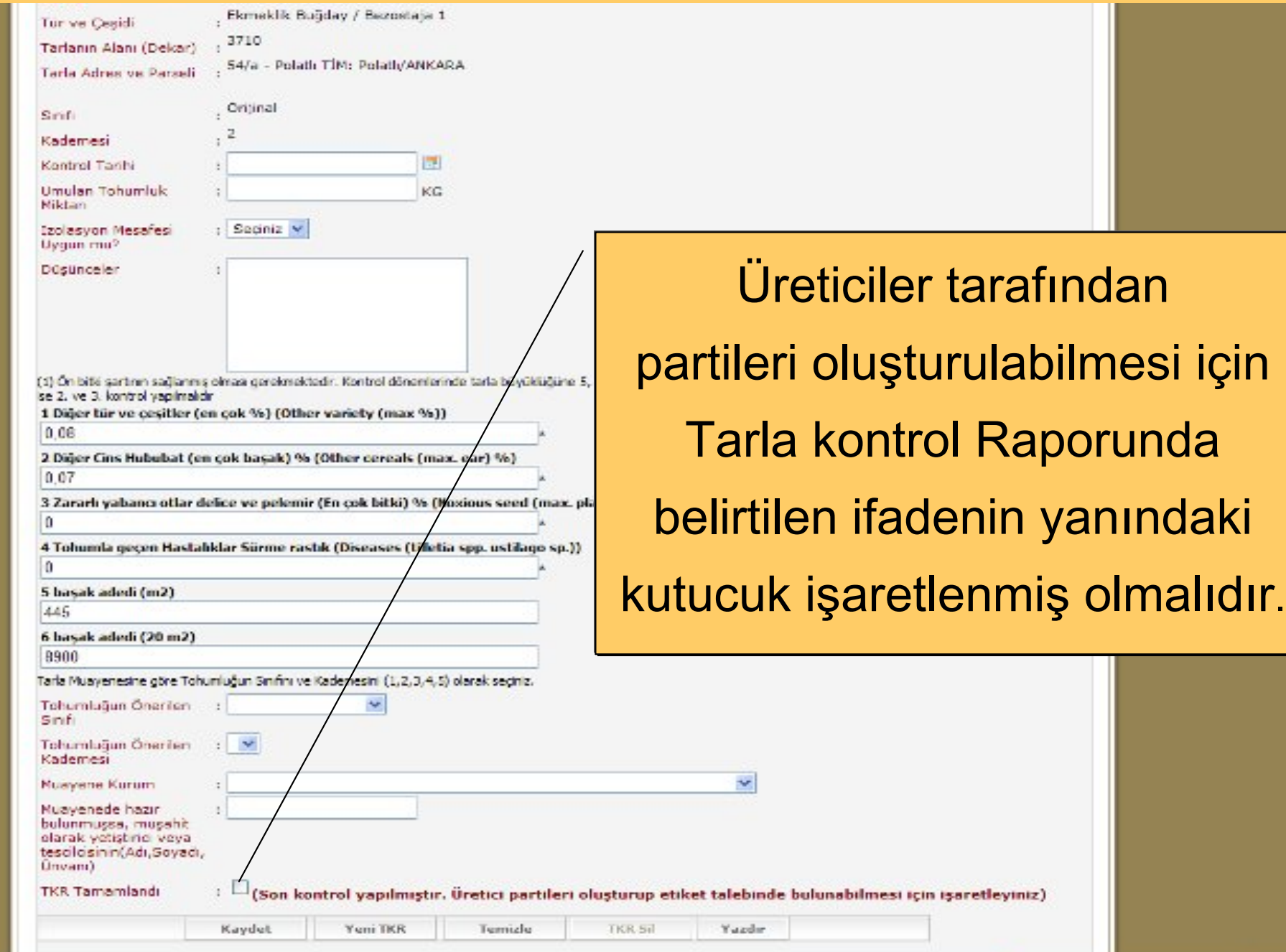

 $42 - 8.3100 -$ 

**O** Internet

Tohumluk V

Parti Etiket Olu

- Partilerin oluşturulması ve etiket talep işlemleri Tohumluk Üreticileri tarafından yapılacaktır. Mevcut etiket talep formu doldurulacak ve her partiye ait bilgiler TVYS'ye kayıt edilecektir.
- Bunun için; ilk olarak aşağıdaki ekran açılmalıdır. Sertifika Bilgi

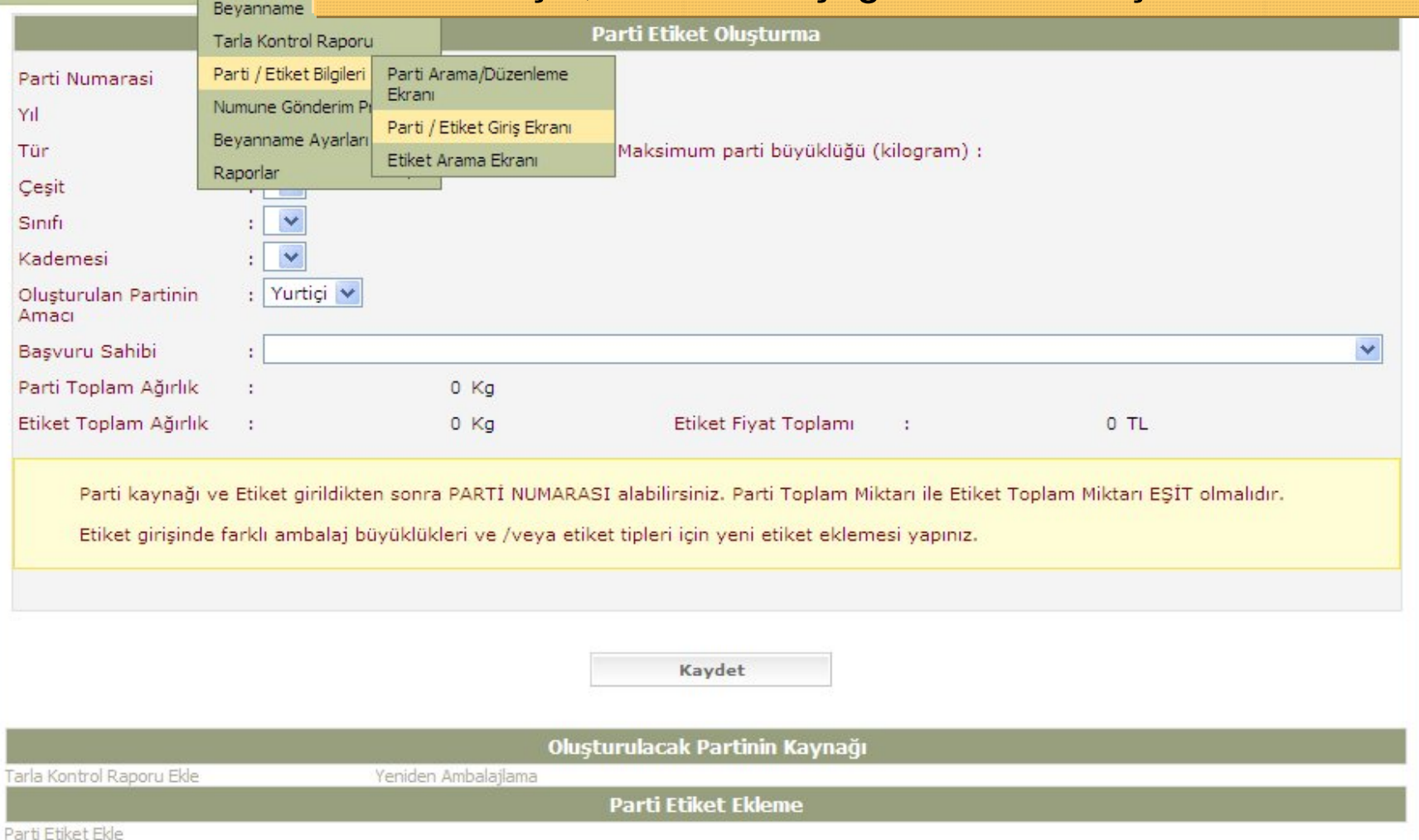

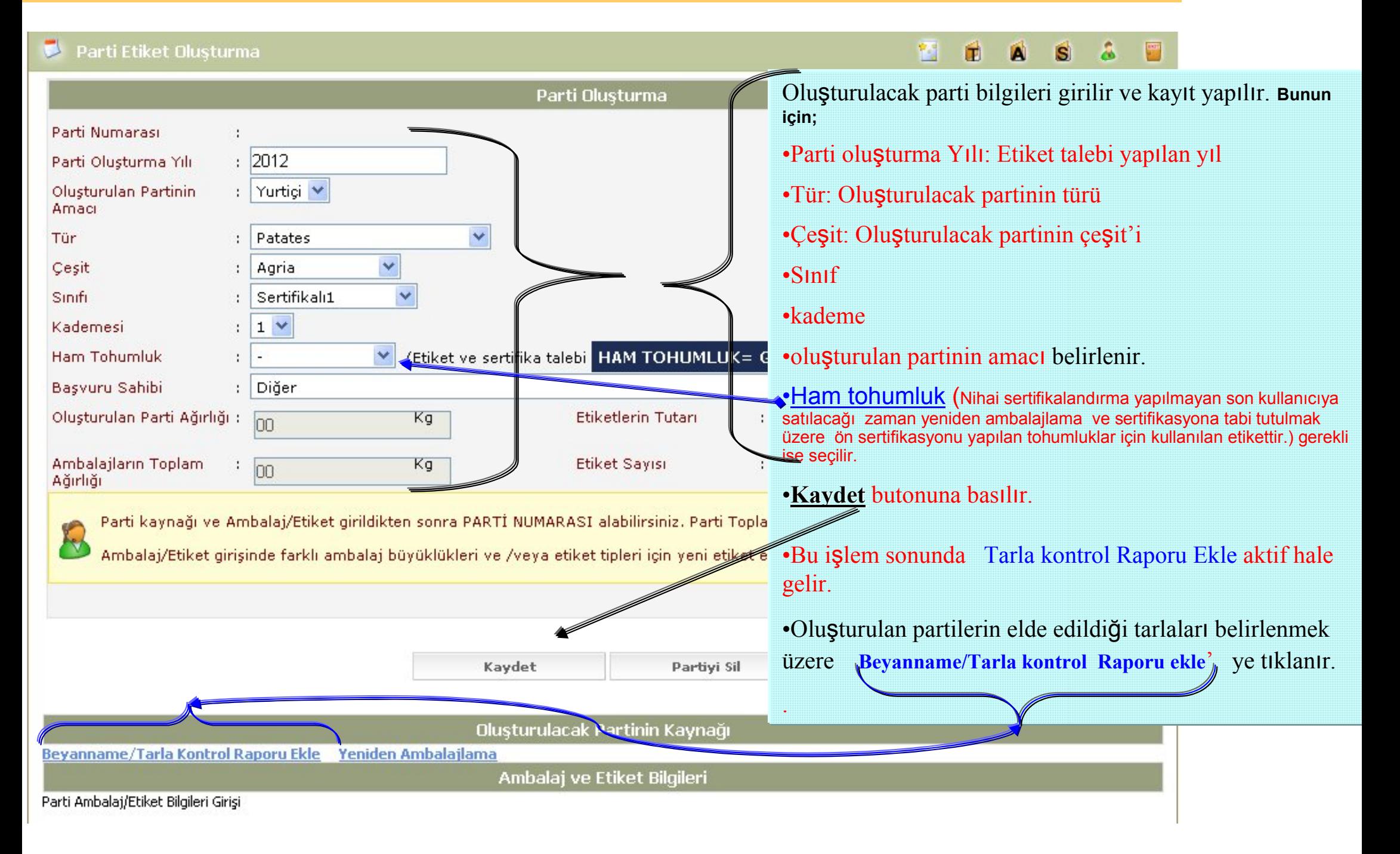

- 1. Listeden, oluşturulan partinin tohumluklarının elde edildiği tarla işaretlenir.
- 2. Patates türünde her **beyanname= tarla** bir partidir. Bu nedenle sadece bir beyanname/**TKR** seçilir.
	- a) Önerilen miktar sertifikalandırılacak miktarla eşit ise seçilenleri partiye ekle butonuna tıklanır.

**3**

- b) Sertifikalandırılacak Miktar ile Kullanılabilir miktar farklı ise önerilen değer silinerek sertifikalandırılacak miktar yazılır.
- 3. Secilenleri partiye ekle butonuna basılır

Basvuru Sal

Tür ve Çeşit

Tipi

Sinif / Kademe

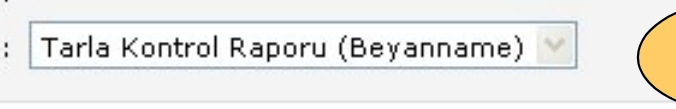

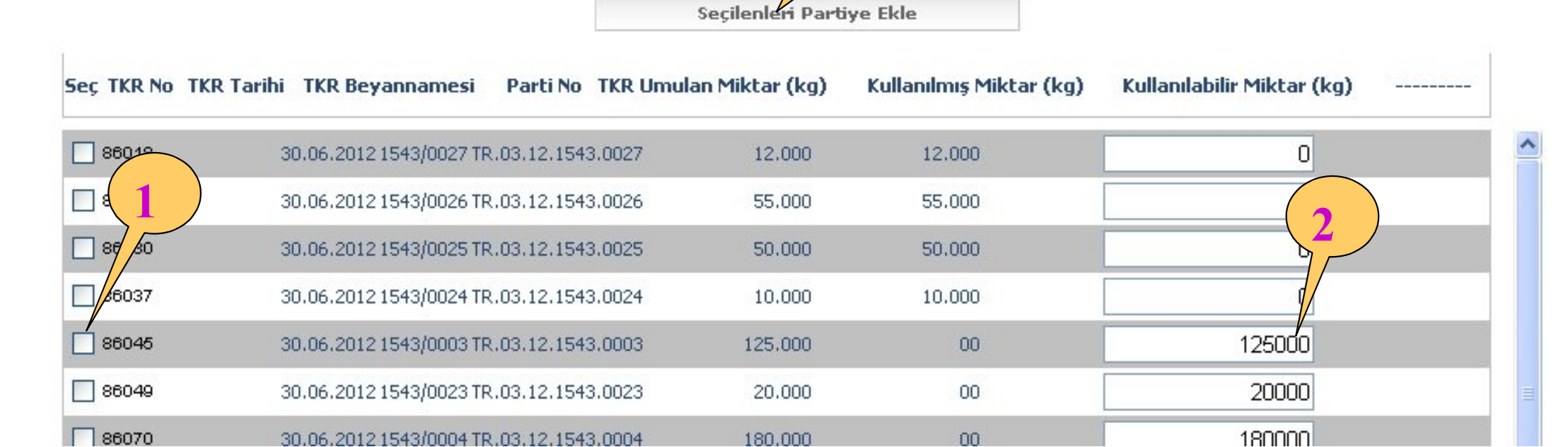

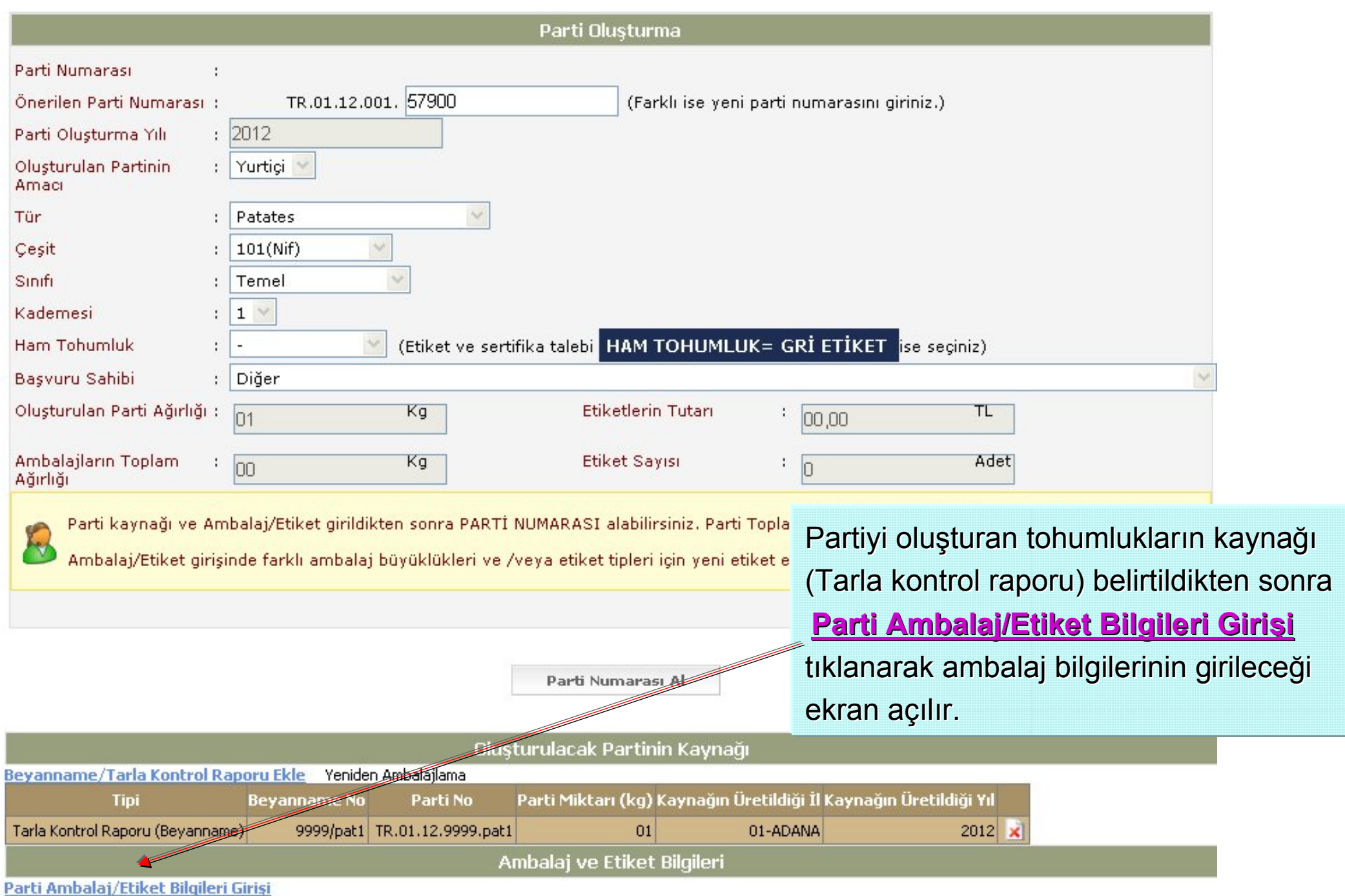

Ambalai ve Etiket Bilgileri

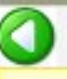

Etiket girişinde farklı ambalaj büyüklükleri ve /veya etiket tipleri için yeni etiket eklemesi yapınız. Parti Numarası alındıktan sonra Seri numaraları bilgileri TTSM veya TÜRKTOB tarafından onaylandığında verilecektir.

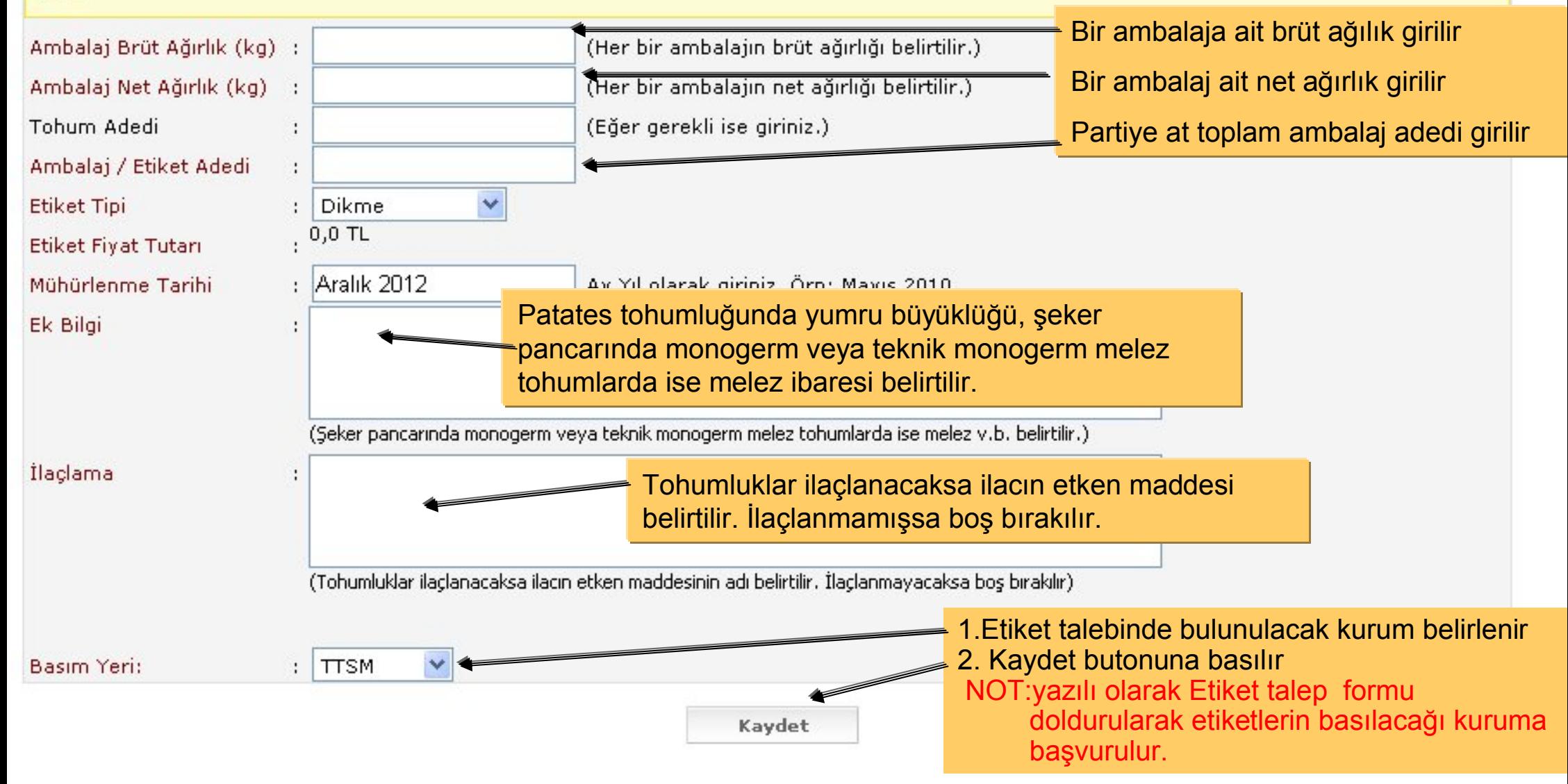

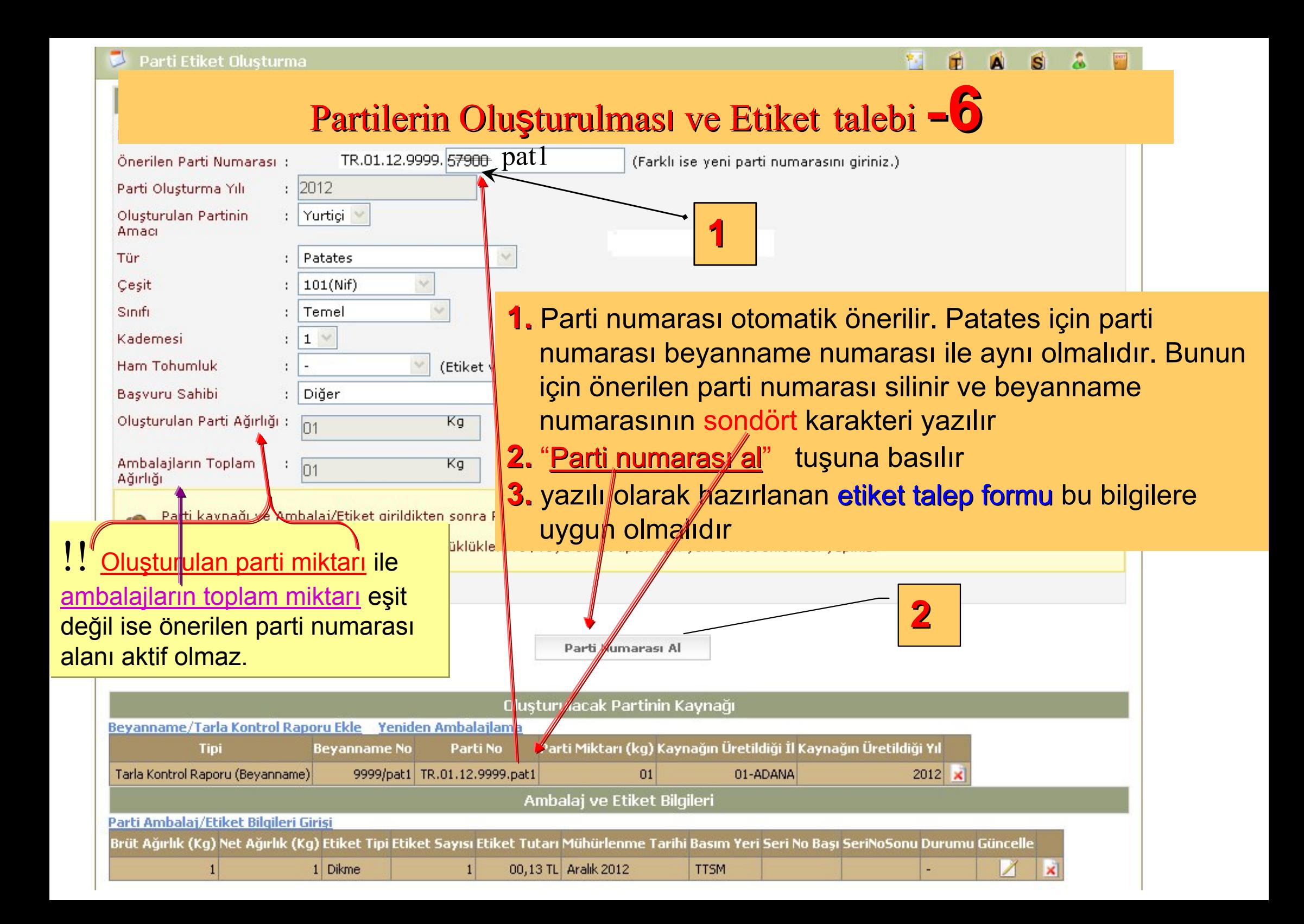

### Partilerin Oluşturulması ve Etiket talebi  $\overline{\phantom{a}}$

#### Oluşturulan parti veya bilgilerinde bir hata varsa aşağıdaki aşamalar izlenmelidir.

1. Resimde gösterilen menüden seçilir ve açılan sayfadan parti veya partiler listelenir.

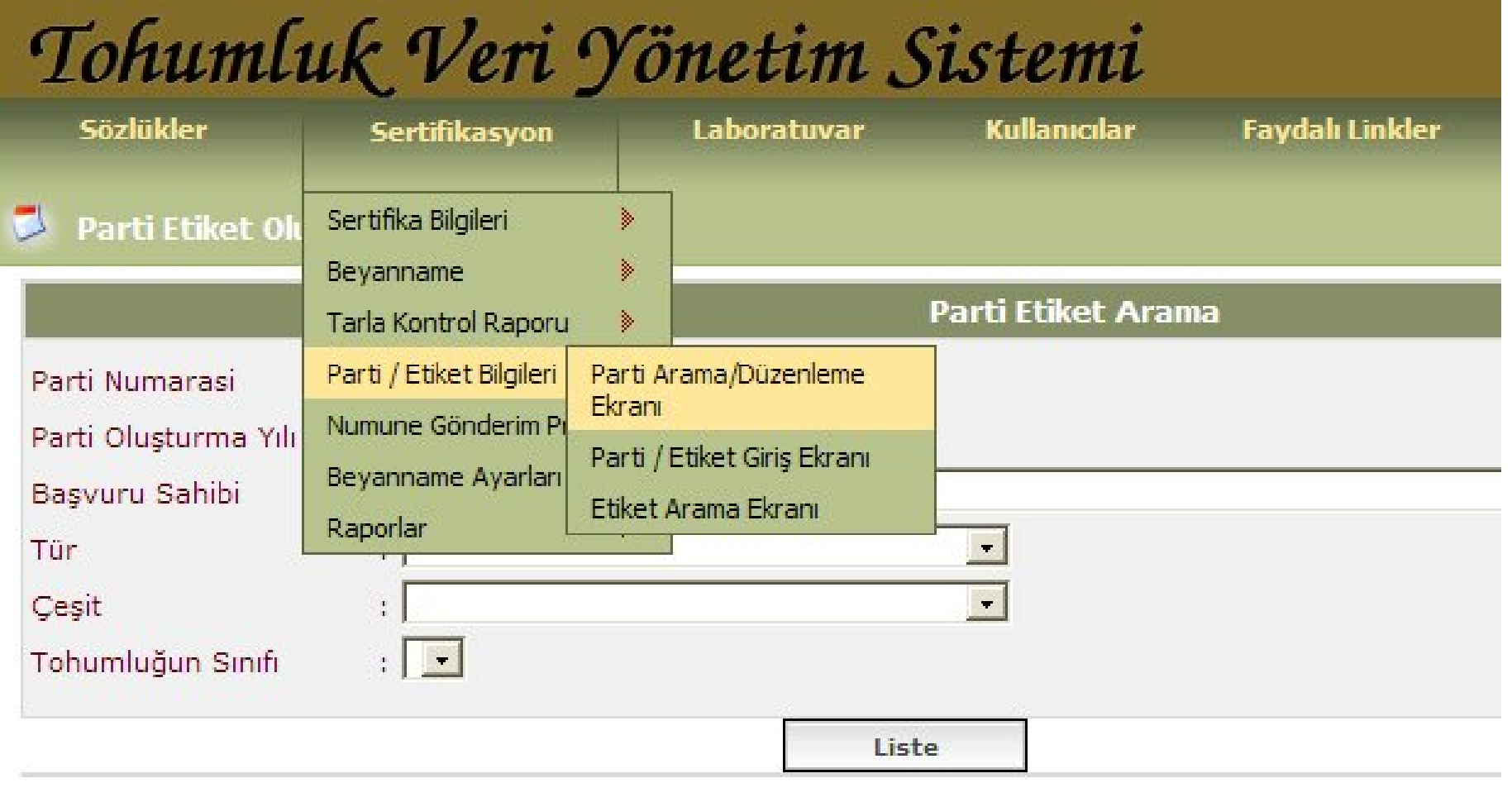

Oluşturulan parti veya bilgilerinde bir hata varsa aşağıdaki aşamalar izlenmelidir.

- 1. Oluşturulan partilerin listelenmesi için **Liste** butonuna basılır
- 2. Değişiklik veya düzeltme yapılacak partinin sağıdaki güncelle kutucuğu işaretlenerek partiye ait düzenleme ekranı açılır.

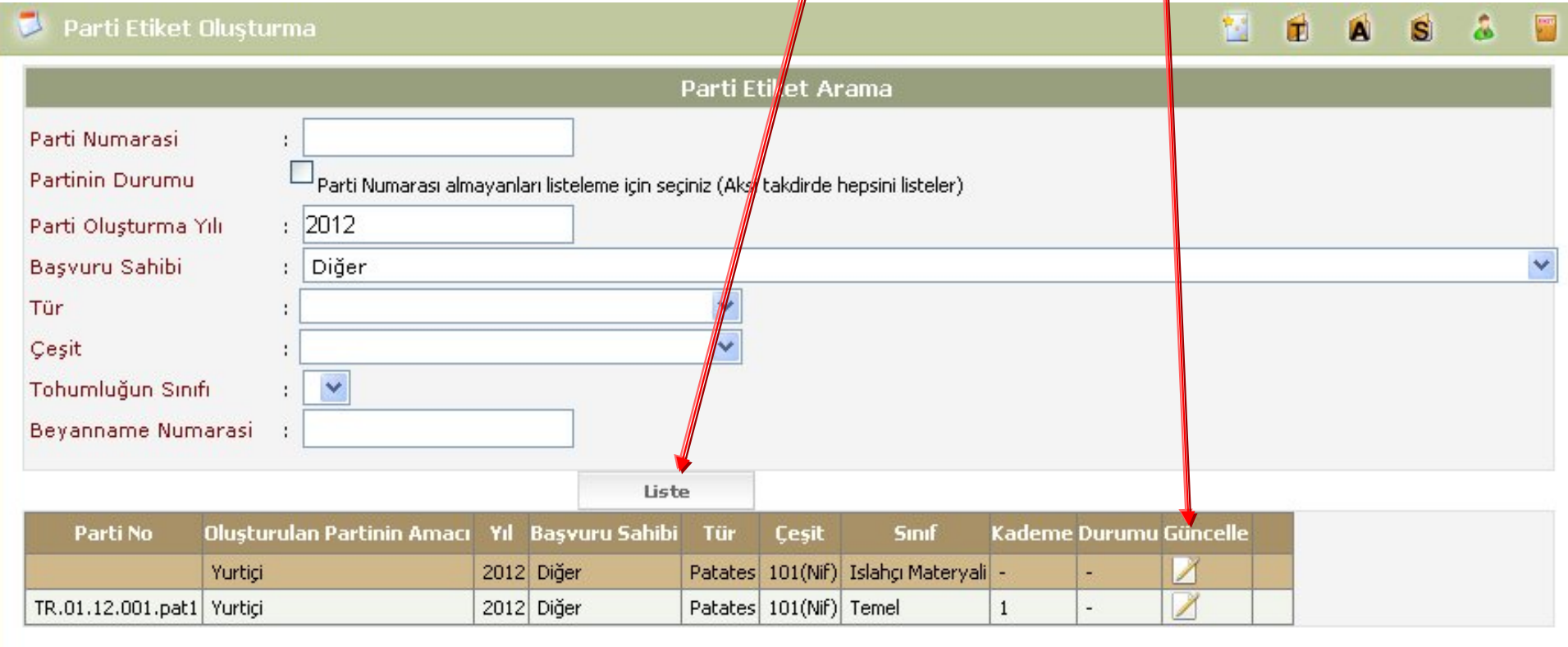

## Parti numarası hatalı ise  $-\frac{9}{2}$

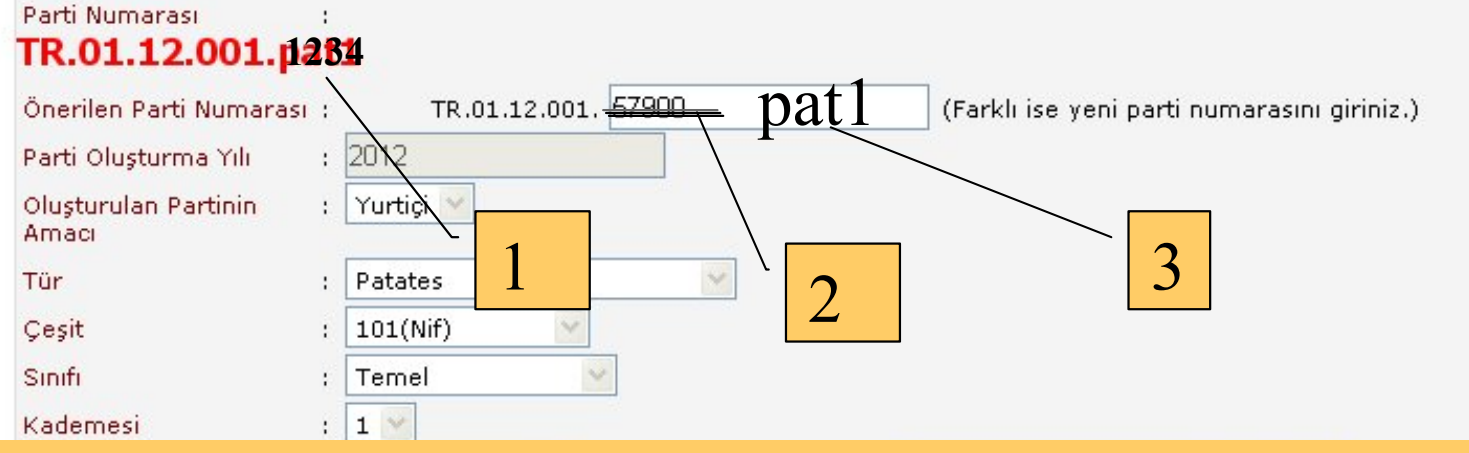

- 1. Oluşturulan partiye ait, Parti numarası hatalı ise
- 2. Önerilen parti numarası bölümündeki rakam silinir
- 3. olması gereken parti numarası yazılır
- 4. Parti Numarası Değiştir butonuna basılır.

*!!! Kayıt edilen Parti bilgilerinde bir hata varsa. sonraki sayfaya ge t edilen Parti bilgilerinde bir hata varsa. sonraki sayfaya geçiniz*.

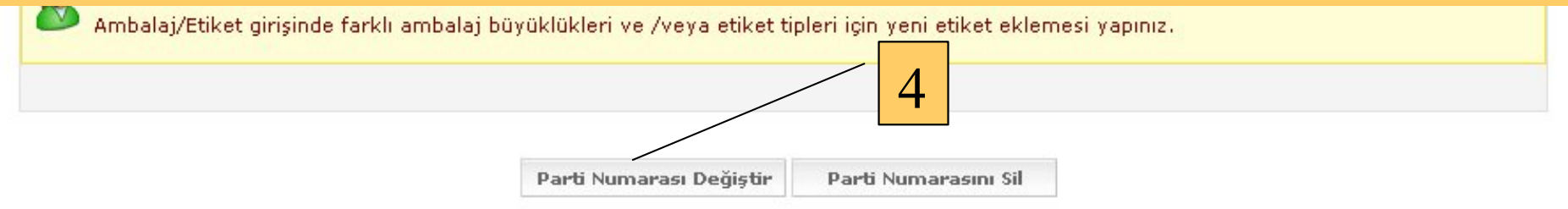

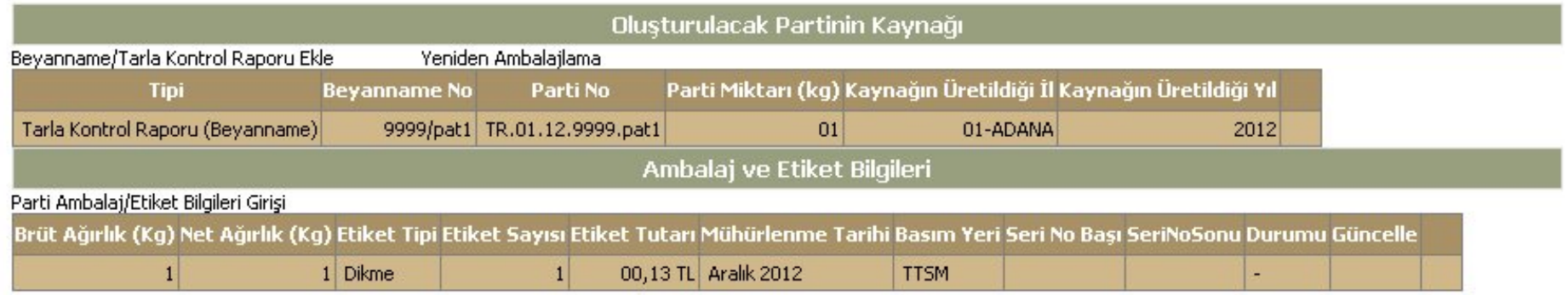

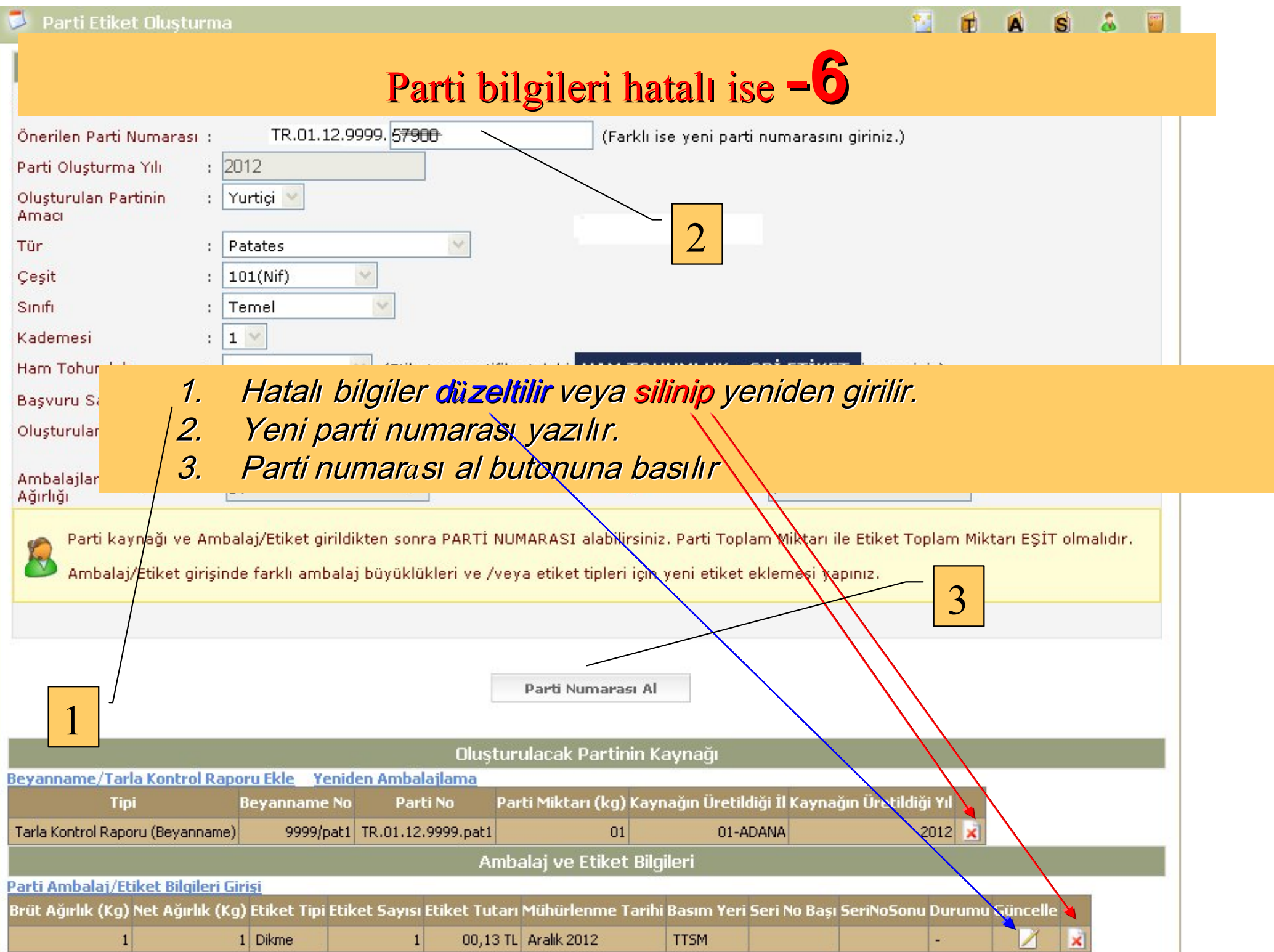

# Depo Kontrol Raporu Depo Kontrol Raporu oluşturulması**-6**

**Depo kontrol Raporu** oluşturabilmek için Parti ve ambalaj bilgileri girilmiş olmalıdır.

Aşağıda gösterilen yoldan Depo Kontrol Raporu oluşturma sayfası açılır.

Gerekli bilgiler doldurulur

İl Müdürlüğü kullanıcıları tarafından bilgilerin doğruluğu kontrol edilir.

Hatalı bilgiler düzeltilir ve onaylanır.

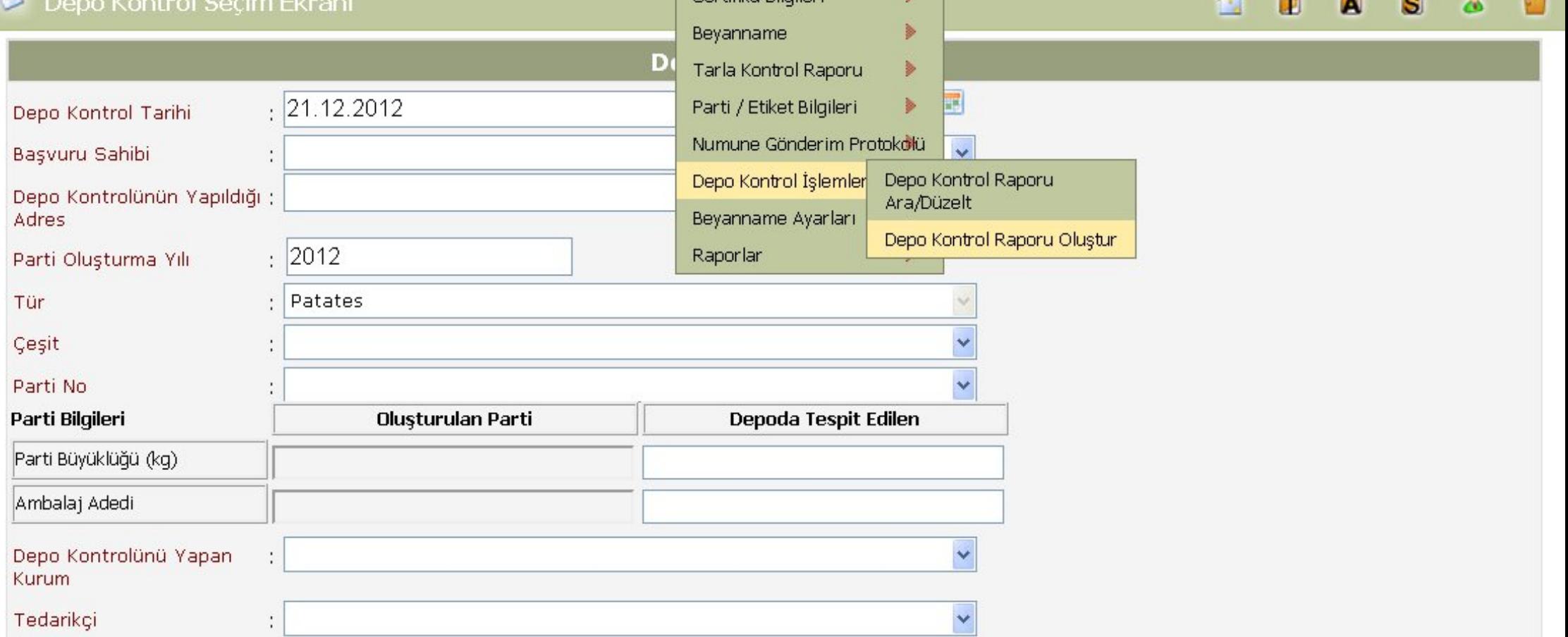